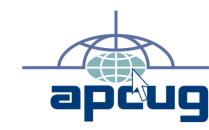

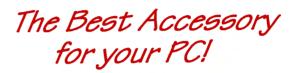

Web address: phoenixpcug.org

Users Group

NEWS

hoenix

The Newsletter of the Phoenix Personal Computer Users Group "Users helping users to understand computers"

## I! begnedo eved anoiteool gniteem ebi2 teeW :etoN

DHOENIX VS 82014-2222 2222 N 2TH ST STE 5 PMB 101 PHOENIX PC USERS GROUP

# **Converting CD-based Music to Compressed Audio Files**

By Mike Moore, Editor, Bowling Green Area Microcomputer User Group, Kentucky www.bgamug.org ml.moore(at)insightbb.com

Obtained from APCUG with the author's permission for publication by APCUG member groups.

I spent the equivalent of two or three days in January, working a few minutes at a time, converting all of our CDs to MP3 format. I had been dreading this project, thinking that it would take too much time, but it really was not that bad and the results are going to be worth it.

A few years ago I purchased a 400-CD jukebox type CD player. This device does has the capability of displaying a short line containing the album's title, using a standard PC keyboard, but the process is complicated with problems. It's easy to get CDs in the wrong slot and of course, you can only play them in the room where you've physically situated the jukebox unit.

In the past few years, we've been getting away from the album and becoming more focused on individual songs. This lamentable trend has been fueled by the 99 cent price point associated with downloading music by the song. Artists and producers alike have vilified this process, claiming that the artistic sum worth of songs on an album is greater than the tunes taken as individual songs.

I can buy into this sadness, to a point. I remember the smell of vinyl LPs, unwrapping the cellophane outer wrap, and the incredible detail the producers went into in packing artistic value into the finished product, right down to the order the songs appear on the album. These days, you just Google the album or artist title and download the Jpeg, that's about it. For a fee, a program called iTunes will do this for you automatically.

So why would a guy spend the time to rip (compress) the tracks of a CD or other ancient audio product to MP3 files? There are a few good reasons to do this.

For one thing, the devices that play music have become decentralized. What I mean by that is if you can imagine your computer as the "record player," then it's not much of a stretch to think of playing music anywhere in the house, car or workplace.

Doing this in the past meant locating the song you want (which may or may not be an easy task), finding the CD (or tape, or LP) it's recorded on, and hoping that it's not damaged.

Then once you've got it, you carry it to where ever you want to hear it. For me, this was often the car, and a car is a great place to scratch or otherwise ruin a CD, and I've also known friends whose entire CD collections have been stolen from vehicles. Physically moving music and other files from player to player is sometimes humorously referred to as "Sneaker Net"

But once you begin to think of your songs and other media in terms of compressed MP3 files, they become at once more searchable, more replaceable, and more portable.

Compressed audio files, though the wonder of a shared internet database called Gracenote (formerly CDDB), contain informational tidbits that can searched. On the other hand, ordinary music tracks on a Compact Disc have no information associated with them at all, not even the name of the song. By converting CD-ROM

#### Convert continues from page 6

#### **Phoenix PC Users Group**

#### **Board of Directors**

| President:                  | Tj Hargrave   |  |  |  |
|-----------------------------|---------------|--|--|--|
| Vice-President:             | Hank Pearson  |  |  |  |
| Secretary:                  | Chuck Lewis   |  |  |  |
| Treasurer:                  | Joe Shipley   |  |  |  |
| Bill Aulepp                 |               |  |  |  |
| Joe Benedetto               |               |  |  |  |
| Dean Botchuck               |               |  |  |  |
| Bill Funk                   |               |  |  |  |
| David Yamamoto              |               |  |  |  |
|                             |               |  |  |  |
| Staff Members               |               |  |  |  |
| Membership Coordinator:     | Nancy Chapman |  |  |  |
| Asst Membership Coord:      |               |  |  |  |
| Fountain Hills Coordinator: | Tj            |  |  |  |
| East Side Coordinator: TBD  |               |  |  |  |
| West Side Coordinator:      | Bill Aulepp   |  |  |  |
| Public Relations:           | Tj            |  |  |  |
| Newsletter Editor:          | Bruce Jacobs  |  |  |  |
| Assistant Editor:           | TBD           |  |  |  |
| Advertising Manager:        | TBD           |  |  |  |

#### **Contact Information**

Bruce Jacobs

editor@phoenixpcug.org

### Notice:

Resignations were accepted at the last board meeting from Kathy Jacobs and John Curth.

The new officers are:

President: Tj!

Vice President: Hank Pearson

Secretary: Chuck Lewis

Treasurer: Joe Shipley

### The April 2008 main meetings will be

### West Side .....Tuesday, April 15

*NEW Location !* CollegeAmerica, 6533 N Black Canyon Hwy, Phoenix, room 2

### East Side ...... Wednesday, April 16

University of Advancing Technologies 2625 W Baseline Rd, Tempe (one block west of Fry's Electronics)

### Fountain Hills .... Thursday, April 17

Fountain Hills Library, 12901 N La Montana Drive, Fountain Hills

# The topics for the main meetings this month is:

West and Fountain Hills: Tip Jar

East side meeting:

Getting the Best Value

Out of your Printer

### Check our Website at www.phoenixpcug.org to verify subject matter and time for ALL meetings!

#### Inside this Issue...

| Converting CD-based Music to Compressed Audio Files . | 2        |
|-------------------------------------------------------|----------|
| How to Forward Email                                  | 7        |
| Shortcuts                                             | 9        |
| The Switch to Digital TV                              | 10       |
| Coming in May                                         | 11       |
| Hulu Offers Free TV and Movies over the Net           | 12       |
| Hasta la Vista - Customize Your Data Locations        | 14       |
| West Side Meeting Location Has Changed!               | ast Page |
| Proposed Bylaws L                                     | ast Page |

### **Users Group News**

## **April 2008 General Meeting Topics**

West and Fountain Hills meetings:

### Tip Jar

## East Side Meeting Topic: Getting the Best Value Out of your Printer

## **Coming in May**

West and Fountain Hills: *Social Media: It's not just for kids*!

East side meeting:

Social Security

General Meetings start with Questions and Answers at 6:30 PM. This is followed by the general topic of the meeting. The meetings finish by 9:00 PM

# CALENDAR

Check our website for room and time information and to check for last minute changes

### April 2008

| Tuesday, April 15 West Side (Tip Jar)       | CollegeAmerica |
|---------------------------------------------|----------------|
| Wednesday, April 16 East Side (Printer)     | UAT            |
| Thursday, April 17 Fountain Hills (Tip Jar) | Library        |
| Wednesday, April 23 (Photo SIG)             | CollegeAmerica |
| Wednesday, April 23 (Video SIG)             | CollegeAmerica |

### May 2008

| Wednesday, May 7 (Board Meeting)               | Granite Reef   |
|------------------------------------------------|----------------|
| Thursday, May 8 (General Interest SIG)         | Library        |
| Tuesday, May 20 West Side (Social Media)       | CollegeAmerica |
| Wednesday, May 21 East Side (Social Security)  | UAT            |
| Thursday, May 22 Fountain Hills (Social Media) | Library        |
| Wednesday, May 28 (Photo SIG)                  | CollegeAmerica |
| Wednesday, May 28 (Video SIG)                  | CollegeAmerica |

The Official Policy of the Phoenix PC Users Group is that we do not condone software piracy in any form.

### Convert continues from page 2

music to MP3 files, your database can pull up a playlist for you using information encoded in the MP3 file. Most ripping software (such as C-Dex, available at http://cdexos.sourceforge.net/) will query the CDDB so that you won't have to manually type in the names of the songs or the name of the CD.

Compressed audio files can be stored on any hard drive in the house and can be made available on inexpensive MP3 players, iPods, and Multimedia computers that attach directly to your sound system. There is usually no special hardware to buy - you can just feed the stereo output from your computer's sound card to the audio input on your TV or stereo amplifier.

Most of the MP3 player devices out there do not require a lot in the way of software - you generally plug them into a computer, they assign themselves a drive letter, and you can just copy your songs to the devices as if they were another hard drive. There are even self-contained wireless hard drives (see: http:// www.apple.com/airportexpress) that will broadcast your music wirelessly to any networked computer in the house!

Compressed audio files cannot get scratched like CDs do, and if your iPod or MP3 player is stolen or accidentally formatted (happens all the time!), or even if your entire CD collection is stolen, it's no longer the end of the world. You just re-copy the files back to another device and you're good to go.

Though not exactly small, compressed audio files do lend themselves much better to e-mail. A typical MP3 music file is around 3 to 6 megabytes, which is just under the threshold of being too large to send to someone using dial-up internet. If both ends of the connection have high-speed, it's no problem at all, as this amount of data can be transmitted by most DSL and cable internet services in about 10 or 20 seconds. The MP3 compressed format is "lossy" in the sense that some of the music data is lost during compression, compared to the original recording, however I've never been able to tell the difference between a compressed song and a noncompressed track on a CD. The data you lose is not data that manifests as part of the music.

By the way, the songs as recorded on CDs you buy are very large - 50 to 80 megabytes would not be uncommon. For those of you audiophiles who need compression but don't want any data loss, consider using the FLAC mode of compression (See http://flac.sourceforge.net for information). FLAC stands for "Free Lossless Audio Codec"

So, there are a host of reasons why we would want to compress our audio collection, but what is the downside? The only problem I can think of is that most automotive and older CD players cannot recognize the MP3 or any computer generated music format. Some of the newer CD players can, but it's not something that people generally know. So, for example, when I transferred an audio book selection to CD for my wife, she found that the CD player in her car refused to play the media, even though her car is not that old. My car, a Chevy Monte Carlo, played the disk without a problem even though it's an older car than hers. So in this situation you may want to take advantage of software that does the reverse of ripping - it would take MP3 files and lay them down on the CD as if they were ordinary Audio CD tracks. iTunes and many CD-writing utilities such as Nero will do this for you.

Now does anyone wanna buy a used 400-CD jukebox player?

This article has been provided to APCUG by the author solely for publication by APCUG member groups. All other uses require the permission of the author (see e-mail address above).  $\downarrow$ 

# **How to Forward Email**

By Vinny La Bash, a member of the Sarasota Personal Computer Users Group, Inc., Florida www.spcug.org vlabash(at)comcast.net

Obtained from APCUG with the author's permission for publication by APCUG member groups.

Let's examine a typical email scenario. After opening your email, you find a message that you simply must share with all your friends. You press the "Forward" button and one way or another get all their email addresses in the "To:" box. Feeling quite satisfied after pressing the "Send" button, you sit back and take satisfaction in the joy you are sending to others.

You should be ashamed of yourself. You have just exposed everyone on your mailing list plus any people who received the email ahead of you to unending streams of spam, spyware, viruses, and other assorted electronic junk and mischief that hackers are prone to these days. What you have done is prove conclusively that you don't have a clue about the proper way to forward email. Your license to compute should be revoked immediately.

As messages get forwarded in this way they move along the internet, and the list of email addresses embedded in the note gets longer and longer. All it takes is for just one of these folks to get a virus or some other kind of malware, and everyone who has their email address in that list can be infected.

Anyone can take those email addresses, sell them or send out their own junk mail. Assuming you are a mature responsible adult, you most likely would not want to harm anyone, even inadvertently. What does a conscientious person do to stop or better yet, prevent damage?

When you click the "Forward" button you enter the edit mode of your email client. Before you do anything else DELETE all the other email addresses appearing at the top of the message. Let me repeat. DELETE them by highlighting them and THEN pressing the Delete button on your keyboard. It doesn't take long. When you've finished, delete any other junk that isn't actually part of the message, such as information about the original sender. Delete anything that is not part of what you want to send.

If you're sending the message to more than one person, do not use the To: or Cc: fields for adding email addresses. Always, always use the BCC: (blind carbon copy) field for listing the email addresses. The people receiving the message will see only their own address.

Some email clients don't automatically show the blind carbon copy option. If that's the case, click on where it says To: and your address list will appear. Highlight the email address and choose the BCC: option. It's not much effort, and it eliminates the possibility of someone using the email addresses inappropriately. When you send using the blind carbon copy, everyone receiving the message will see "Undisclosed Recipients" in the heading information.

If your email client requires that something be in the To: field, send the message to yourself and use the BCC: field for everyone else.

Remove any FW in the subject line. Better yet, clean up the subject line completely by fixing any spelling or grammatical mistakes. Why let someone else's errors appear as your own?

Sometimes you will receive an email that is a petition. It states a position and directs you to add your name, address, and sometimes other information. Then you're supposed to send it to as many people as possible. If enough people do

#### Email continues on page 8

### Email continues from page 8

this, an email can contain hundreds if not thousands of names and addresses.

The longer the list gets the more valuable it becomes to a spammer or hacker because the names and email addresses are valid. If you really want to support the idea behind the petition, a personal letter to the eventual recipient carries a lot more weight than a piece of paper with a long list of names. When you think about it, lists like these can be generated from telephone books. Do you really think that a member of congress is going to pay attention to something that could be so easily faked?

Sometimes these petitions come with statements or warnings that the emails are being traced. Don't believe it. While technology is constantly improving, there is still no way to trace emails through the internet.

One kind of really annoying email is the one that promises that something wonderful is going to happen, but only if I forward the message to at least ten people in the next ten minutes. However, if I fail to do so, some unspeakable evil will surely befall me. I always fail to do so, and nothing bad has happened yet, but I wonder if this could be the reason I haven't won the lottery.

Before forwarding some version of an Amber Alert, take a little time to check out the story behind the message. Most of these messages have been circulating around the internet for years. Some of them have been around for a decade. Almost all of them are much less than they seem.

Some sites that will help:

www.hoaxbusters.com http://urbanlegends.about.com/od/internet/a/ current\_netlore.htm http://ciac.llnl.gov/ciac/bulletins/h-05.shtml http://www.snopes.com/snopes.asp http://www.vmyths.com/

You may not be able to stop this stuff on your own, but you can stop contributing to it. This article has been provided to APCUG by the author solely for publication by APCUG member groups. All other uses require the permission of the author (see e-mail address above).  $\psi$ 

Did you know that you can get your newsletter electronically each month?

Or did you expect to get a copy electronically and still received a paper copy?

Just send us a note or check the box on your membership Application. You will get a notice each month when the newsletter is available on the website.

Make sure you include your email address. At least one member who requested an electronic copy did not include the email address on the membership application.

# **Shortcuts**

By Mike Moore, Editor, Bowling Green Area Microcomputer User Group, Kentucky www.bgamug.org ml.moore@insightbb.com

Obtained from APCUG with the author's permission for publication by APCUG member groups.

Why do some icons on your desktop have a little white arrow embedded in the picture?

These are shortcuts (sometimes called links). They are small files that represent and "point to" the real thing. When you double -left-click on a shortcut icon, Windows reads the location of the file to open from within the shortcut file, then opens the target file.

Shortcuts are, in the lingo of computer programmers, symbolic links to actual files. They don't contain any of the file's information—they just point to it. In real terms: if Peoria, Illinois was a file, then its shortcut would be the map telling you how to get there.

Why do we use shortcuts? Why not just put the real, actual file on your desktop? There are several reasons. First, since a shortcut does not contain any of the target file's information, it can be deleted without damaging the file it points to. Therefore, placing shortcuts on the desktop (or in any directory) is safer. Accidental deletion of these links will not affect anything other than you may lose track of where your file was!

The other reason is that you can have many shortcuts and place them anywhere you might need quick access to your file. For example, when we give away computers, we organize the software links in various folders on the desktop. There's a folder for Educational software and Game software links, and for the software that is both Educational and Fun, we put links to the same program in both the Educational and Game folders. You can rename shortcuts to anything you want, and it won't affect the real name of the file they point to.

Shortcuts are also portable! If I know for sure that a program will be in a certain place on nearly every PC, I can e-mail a link to someone and tell them to place it on their desktop. Doubleclicking on it should open that file on my recipient's PC! E-mailing a link is much more of a sure bet than e-mailing an executable file because most e-mail servers just won't allow executables (files ending in .EXE) to be sent!

How does one create a link? The best way is to find the file you want the link to refer to, then do a single right-click on it. This brings up a context menu where you can create the shortcut. Once the shortcut is created you can move it to any directory or to the desktop.

For creating desktop links, Windows provides a shortcut wizard that allows you to create a shortcut for any file type including a web page or another folder. From anywhere on the desktop, right click and select 'New' and then 'Shortcut' to activate this wizard.

This article has been provided to APCUG by the author solely for publication by APCUG member groups. All other uses require the permission of the author (see e-mail address above).  $\psi$ 

# The Switch to Digital TV

By Sandy Berger, CompuKISS www.compukiss.com sandy(at)compukiss.com

*Obtained from APCUG with the author's permission for publication by APCUG member groups.* 

The switch to digital is on the way. On February 17, 2009, U. S. broadcast stations, who are currently broadcasting in both analog and digital, will turn off their analog signals and will transmit only in digital. What's this mean to you?

Most consumers who get their television from a cable or satellite provider won't notice a difference. Cable and satellite companies are not required to make the transition, so they can continue to broadcast in both analog and digital. Eventually, though, if your cable company moves to all digital, you will not be able to get the cable straight from the wall, but will need a box from your cable company. Most cable customers already have a cable television box, anyway. Don't worry about that now, your cable company will notify you, if and when that happens. And it may be years down the road.

The people who will be most affected by the transition to digital are those who get their television "over the air" with rabbit ears or an antenna in the attic or on the roof. Older analog televisions will not be able to pick up the digital signal. You don't, however, have to go out and buy a new TV. You simply will need to add a digital-toanalog converter box to your television. These boxes are already available in stores like Wal-Mark, Best Buy, Circuit City, RadioShack, and Target. They will be priced between \$40 and \$70. Luckily for those with rabbit ears and old televisions, the government has created a \$1.5 billion coupon program to subsidize the cost of the converter boxes. This program is being overseen by the National Telecommunication and Information Administration agency. Each household, regardless of how they receive their television, is eligible to receive two \$40 coupons. The coupons are available now. As I write this, over 5 million coupons have already been requested.

To get a coupon you can apply online at www.dtv2009.gov or call the 24-hour hot line, 888 -DTV-2009 (888-388-2009). You can also mail a coupon application to P.O. Box 2000, Portland, OR 97208-2000. The program itself expires on March 31, 2009. The government is trying to get everyone ready as quickly as possible, so be aware that the coupons expire three months after they are mailed to you. Since many television stations are already broadcasting in digital, you can use the converter box immediately.

If you are still asking why we are doing this, the official government explanation is that switching to digital TV will free up parts of the valuable broadcast spectrum for public safety communications such as police, fire departments, and rescue squads. The bigger reason, though, is that some of the spectrum will be auctioned to companies for advanced wireless services. This, of course, will be very lucrative for the US Government.

It may also be a good thing for consumers, as well. With the digital converter box, even your old analog television may give you a better picture. You will also be able to see more channels as some

Digital continues on page 11

# **Coming in May**

### "The Future of Social Security, Medicare Updates and Online Services"

Whether you are young or old, male or female, single or with a family-this presentation is for and about you. That is because Social Security programs affect everybody. This is an opportunity to see and hear a presentation delivered by the Social Security Administration and ask questions about your benefits. The Arizona Public Affairs Representative for SSA will offer information about "The Future of Social Security, Medicare Updates and Online Services" and how to obtain information about your benefits.

### Digital continues from page 10

broadcasters will choose to multicast programs. Multicasting means that a broadcaster can split up its signal into several channels, each with a different set of programs. This type of programming is only available with digital broadcasting.

One thing to remember is that digital television is not high-definition television. Although high-def TVs will display digital television, you do not need a high-def TV just because of this transition. Digital broadcast television includes both Standard Definition (SD) and High Definition (HD) formats. You can watch both standard definition and high definition programming on an analog TV hooked to a digital-to-analog converter box, but the high definition won't give you the full high definition quality that you would receive on a high definition television.

If you have a newer TV that you purchased in the last few years, it my already support digital. Look at the markings on the television to find out if it has a digital tuner built-in. Words like "Digital Tuner or Receiver", "DTV", or "HDTV" indicate that it will display the digital programming. However, if your television says "HDTV Monitor", "Digital Ready" or "HDTV Ready", you may still need a converter box.

If you need more information on the move to digital television, check out the Federal Communication Commission's DTV Web site at www.dtv.gov. They have done a good job explaining everything you need to know.

This article has been provided to APCUG by the author solely for publication by APCUG member groups. All other uses require the permission of the author (see e-mail address above).

# Want your own 15 minutes of fame?

# Write an article for your newsletter.

- Explain Something
- Review a Product
- Write a letter to the Editor
- Solve World Hunger!

Щ

ψ

# Hulu Offers Free TV and Movies over the Net

By Ira Wilsker, APCUG Director; Columnist, The Examiner, Beaumont, TX; Radio and TV Show Host iwilsker(at)apcug.net

Obtained from APCUG with the author's permission for publication by APCUG member groups.

#### WEBSITES:

http://www.hulu.com/browse/alphabetical/tv -TV Shows Alphabetically http://www.hulu.com/browse/genre/tv - TV shows by Genre http://www.hulu.com/hd - HD Videos http://www.hulu.com/browse/network/movies -Movies by Studio http://www.hulu.com/browse/genre/movies -Movies by Genre http://www.adobe.com - Adobe Flash Player (Free)

One of my readers recently emailed me about an offer he received via email (probably a spam email) about a \$50 program that will allow him to view what was described as satellite TV over the internet, without paying a monthly fee. According to the email, with this program, he could discontinue his cable or satellite service, and watch over 3000 channels on his computer. I researched the product he referenced and found that it was a multilevel marketed program that was, in my opinion, deceptive in that it did not offer real satellite TV, but instead only offered a software utility that could receive the thousands of streaming videos already available for anyone to view for free, and that often required no special software to view. I strongly recommended to the reader that he not purchase the product, and instead just search for streaming video, and to

keep his current TV provider.

In researching this service I came upon a recently released and legitimate way to view thousands of TV programs and movies over the internet, for free, and only using any of the common internet browsers. This free service (registration required) is the Hulu service available online at www.hulu.com. Hulu was founded in March of 2007, and is a joint venture owned by NBC Universal, and News Corp, and financed by \$100 million of venture capital. As I type this, Hulu is offering advertising supported content from over 50 sources, such as Fox TV, NBC, MGM, Sony Pictures, Warner Brothers, Lionsgate, 20th Century Fox, and other providers. The content available for viewing includes TV shows, full length feature films, and clips. Several full length, prime time shows are available on Hulu the morning after they air, and include such popular shows as The Simpsons, and The Office. There are also dozens of classical TV shows, available as full length episodes, including such favorites as Miami Vice and Buffy the Vampire Slayer. If users are willing to put up with unobtrusive ads, often in the lower right corner of the image, or standard TV type commercials, they can watch for free such full length feature films as Ice Age, Three Amigos!, and many others. Hulu is headquartered in Los Angeles, with research and development being done in China.

Hulu will play on almost all current browsers as they are currently configured, and require no special software or add-ons to utilize the service, and requires a broadband connection to view the

#### Hulu continues on page 13

#### Hulu continues from page 12

videos. Almost all computers already have Adobe's Flash Player installed, but if not, Flash Player is a free download from Adobe at www.adobe.com.

Once registered at hulu.com (free registration), a broad selection of videos becomes available for viewing at will. As I type this, there are about 11,200 full length TV episodes and feature clips available, with more being added daily. Currently available for viewing are almost all of the episodes of The Simpsons, 30 Rock, The Office, Knight Rider, House, Medium, Bionic Woman, American Dad!, Buffy the Vampire Slaver, 24, Prison Break, Heroes, about 160 full length children's cartoons (Woody Woodpecker, Spiderman, Astro Boy, and many others), and other TV shows of all genres. For those partial to Saturday Night Live skits, there are about nearly 500 available, including such contemporary issues as presidential politics. TV wrestling fans would appreciate the over 300 matches available for viewing, while NBA fans can view over 140 clips from professional basketball games. A collection of recent (2008) full length college football games, including many of the bowl games are available for viewing, including the 2007 and 2008 Sugar Bowl, Cotton Bowl, Fiesta Bowl, and others, enough to satiate any college football fans, and keep them glued to the computer screen for days on end. Soap opera addicts will appreciate the well over 100 clips from Days of Our Lives. In total, Hulu lists 25 different TV genres for every taste, making something available for everyone. The large assortment of TV shows (and movies as well) can be displayed by clicking on "Type" (TV or Movie), and then "Genre"; this will display only those selections that meet both criteria. Simply clicking on the image of the selection will play that

selection. All of the TV shows can be displayed in one window alphabetically at www.hulu.com/ browse/alphabetical/tv, and can be run by clicking on their titles. All of the TV shows can also be displayed in one window, sorted by genre at www.hulu.com/browse/genre/tv.

Hulu is not just about TV, but also full length feature films, clips, and trailers. As I type this, there are 760 movies available, of which 80 are full length feature films, the remainder being shorts, clips and trailers. According to Hulu, the most popular full length films viewed by members are Ice Age, Master and Commander: The far Side of the World, The Girl Next Door, The Jerk, Usual Suspects, Planet of the Apes, Weekend at Bernie's, Dragon - The Bruce Lee Story, Voyage to the Bottom of the Sea, Three Amigos!, All Dogs Go to Heaven, and dozens more. Movies are divided into 10 genres, including action and adventure. animation, comedy, crime and mystery, documentary and biography, drama, family and kids, horror and thriller, music, and sci-fi and fantasy. Movies can be selected by genre, or by studio. Opening www.hulu.com/browse/ network/movies will display movies alphabetically by studio, with full length features being clearly indicated. Each of the movies shown is hyperlinked (click on the title) directly to the movie. Similarly, all of the movies can be sorted by genre, and displayed in one window at www.hulu.com/browse/genre/movies.

Hulu is about to roll out "HD" (High Definition) videos, and currently has 20 HD movie trailers available to demonstrate the service at www.hulu.com/hd. Since HD video caries more data then conventional video, the system requirements are higher to view HD. In order to

#### Hulu continues on page 15

# Hasta la Vista - Customize Your Data Locations

By Lee Reynolds, a member of the Broward Personal Computer Association, Florida www.bpca.com Lee Tutor(at)earthlink.net

Obtained from APCUG with the author's permission for publication by APCUG member groups.

I'm told the literal meaning of "hasta la vista" in Spanish is "until the seeing." Or maybe a more adequate translation is "see you later". But in this column, I'm using that phrase to invite you to take a look at Microsoft's latest version of Windows: Vista.

If you take a look at the new Vista Start Menu, one change from Windows XP you will see is that there is a link at the top of it which is your account name. If you click on that, you will open up a Windows Explorer window, which shows all your user folders, such as:

**Documents** Music **Pictures** Desktop **Favorites** Etc..

In Details view, this is handy since one column shows the Folder path for each of these. Most of the folders will be on your boot drive (normally, C:) in this path:

C:\Users\<AccountName>, where <AccountName>, of course, is your account name.

There are several entries in this list which have the little "shortcut" arrow in their icons, for example:

**Application Data** Cookies Local Settings **My Documents** Recent Send To Start Menu Templates

If you click on any of these shortcuts, except Recent, you will immediately be presented with an error message: "<folder path> is not accessible Access is denied", then you have to click the OK button to dismiss the message.

All of those shortcuts are there for compatibility reasons, in order for the system to be able to access certain locations that were used in Windows XP. The actual path of each of those locations has changed in Windows Vista. For example, the folder that was accessed in this way in Windows XP C:\Documents and Settings\<AccountName>\My Documents is now here in Vista: C:\Users\<AccountName>\Documents.

**Backup and Partitioning** 

I like to backup my entire system periodically with a drive image program from Acronis called True Image.

However, I also like to try and keep most of my data separate from the program files and windows system files making up the boot drive.

I took advantage of the built-in drive partitioning software of Vista (more about this in another

### Vista continues on page 15

#### New Editor Needed for Newsletter

No experience needed

Come September I will have been editing and publishing the Phoenix User Group News for two years. As I am no longer able to attend meetings and do not have time to properly produce the newsletter, much less time to write articles, I have decided it is time to pass on the torch in September.

It is not really that difficult, it just takes time.

I am willing to give the new editor lots of training and other help. Please contact the board or myself if you have any questions

Bruce Jacobs jacobsbd@cox.net

### Hulu continues from page 13

view the HD videos, the computer must have a minimum of Flash Player 9.0.115.0 (a free download from Adobe, available for most operating systems), a 2.5Mbs or faster broadband connection (many of the basic broadband services are incapable of operating at this speed, and a premium or upgraded broadband may be required to view HD), a fast processor (3Ghz minimum for Windows or Linux, or a 1.83Ghz Intel Core Duo for Mac). Almost all modern computers of recent manufacturer meet the minimum RAM and video requirements to view HD videos.

While not a substitute for cable or satellite TV, Hulu can provide countless hours of entertainment for free. Since new content is frequently added, and additional providers are being solicited, Hulu has the potential for becoming a major entertainment resource.

This article has been provided to APCUG by the author solely for publication by APCUG member groups. All other uses require the permission of the author (see e-mail address above).

### Vista continues from page 14

article), in order to create several other partitions on my C: drive, and one of these is reserved for storing the contents of such folders as Documents, Favorites, Music, and Pictures. (I did something similar for an old computer using Windows XP.) This not only reduces the size of the backup image of my boot drive, it also makes it much easier to backup my rapidly changing data to CD-RWs or DVD-RWs.

In Windows XP, in order to move the data locations to another partition, I was forced, in some cases, to edit the registry. In Windows Vista, this is no longer necessary.

There is a Windows user interface to change folder locations of your user account profile. Just right click on your Documents folder, for example: Select Properties from the context menu, and then you will see a new tab in the folder properties windows called Location.

Click on that tab, and you will now see this message: You can change where files in this folder are stored to another place on this hard drive, another drive, or even another computer on your network.

All you have to do is type in the new location, and click OK. You will then be presented with a message, asking if you want to move all of the files from the old location

to the new location, and recommending that you do so, or else you will see two of the designated folders in your profile.

This article has been provided to APCUG by the author solely for publication by APCUG member groups. All other uses require the permission of the author (see e-mail address above).  $\downarrow$ 

15

#### Phoenix PC Users Group

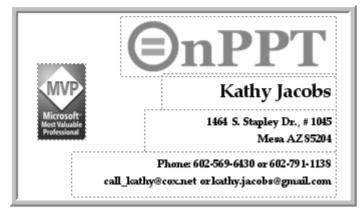

David Yamamoto Computer Consultant 1401 W. Rovey Ave Phoenix, Az 85013

Member www.phoenixpcug.org (602) 995-0053 (623) 872-1114 (602) 418-1243=Mobile dydavid@ix.netcom.com http://dydavid.tripod.com

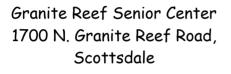

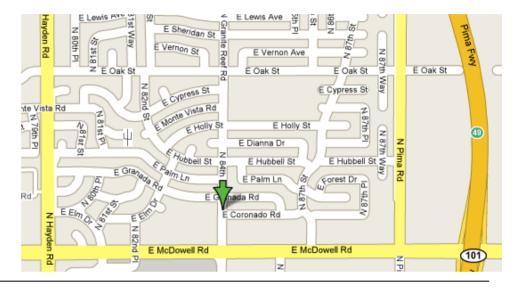

### Phoenix PC Users Group Membership Application

| First: Initial                                                                                                    | :         | Last:                                                                                                    |
|----------------------------------------------------------------------------------------------------|-----------|----------------------------------------------------------------------------------------------------|
| Address:                                                                                                    |           |                                                                                                    |
| City, State:                                                                                                    |           | Zip Code:                                                                                                    |
| Home Phone: Wo                                                                                                    | rk Phone: | Ext:                                                                                                    |
| Release my address to venders? $\Box$ Yes $\Box$ No                                                                                                    | o Note:   | Phone numbers <i>will not</i> be listed.                                                                                                 |
| E-mail address:                                                                                                    |           |                                                                                                    |
| <ul> <li>Standard * \$36.00 per year</li> <li>* Individual member and/or their spouse and children und</li> <li>Receive Electronic newsletter ONLY</li> <li>Yes No</li> </ul> | ler 18.   | Mail this completed form with payment to:<br><b>Phoenix PC Users Group</b><br>5555 N. 7th Street, Suite 5<br>PMB101<br>Phoenix, AZ 85014 |

This newsletter is a publication of the Phoenix PC Users Group, Inc. All rights reserved except as specifically permitted.

Articles, programs, reviews, artwork, photographs and any advertisements are compiled without verification of accuracy, or suitability to a specific task or computer. Any comments, or claims, made within this publication are solely the responsibility of the author and do not express the views of any other group member, the Board of Directors, nor the Phoenix PC Users Group, Inc. We reserve the right to refuse any advertising for any reason.

The Phoenix PC Users Group News, a newsletter, is published monthly, with article submission deadlines occurring the 29th of each month. This publication is mailed with the intention of reaching members before the monthly meeting of issue date. The Group is not responsible for lost or destroyed newsletters, other than replacing an issue lost in the mail. Notify the group Membership Coordinator at least four weeks in advance of change of address when moving.

Copyright 2008 by the Phoenix PC Users Group, Inc. This publication may not be photocopied, reproduced in whole or in part, by any means, without specific written consent of the Phoenix PC Users Group, Inc.

Other computer user groups currently exchanging newsletters with the Phoenix PC Users Group, Inc. are granted permission to copy, redistribute, and use this publication as needed, providing that articles, authors and this publication are credited. If the author of an article is not a member of PPCUG the author should be contacted for permission.

Submissions to the "News" should be in MS Word, RTF or unformatted text.

Articles, photos, screen shots may be e-mailed over the Internet directly to the editor at jacobsbd@cox.net. Please include the author's name, address, phone number and e-mail address on the first lines of the article.

All materials submitted will be considered for inclusion in the "News", but the Editor reserves the right to edit as necessary, to maintain standards of literacy, grammar, and length requirements. No materials will be returned unless arrangements are made in advance.

How to Submit Commercial Advertisements

Send commercial ad copy and payments to: Ad Manager, Phoenix PCUG Newsletter, 5555 N 7<sup>th</sup> Street Suite 5 PMB 101 Phoenix, AZ 85014

Make checks payable to Phoenix PCUG

(Note: AD PAYMENT MUST ACCOMPANY AD unless credit arrangements have been made). Commercial advertising rates per issue are shown below. Submit camera-ready black and white copy. Typesetting service and photographic services provided at additional cost and must be scheduled and paid for IN ADVANCE. Payment must accompany ad. Copy will not be returned unless return postage is prepaid. Single insertion ad rates are as follows:

Full Page (7.5" by 10.0")\$100.00 Half Page (7.5" by 5.0")\$50.00Ask about multiple insertion discounts!!! Quarter Page (3.75" by 5.0")\$32.00Note: Oversized ads are charged to the next higher size rate!! Business Cards (2.0" by 3.5")\$ 10.00 (minimum of 3 months prepaid) For questions please contact Bruce Jacobs, 602-569-6430 or write to above

Submission deadlines are the 25th of each month prior to month of publication. Prices subject to change without notice.

# **Smart Computing Magazine**

There is a way you can support your user group. Smart Computing Magazine will give a gift subscription to the Phoenix PC Users Group to be used as a door prize, raffle, etc., for each five subscriptions received from our group. Subscriptions can be applied for with the subscription coupon below or by phone as long as you use our group's unique source code number (8305) when beginning the subscription.

For each paid subscription using the source code 8305, our user group will be credited one credit. Results are calculated each quarter, and credits will accumulate until the group reaches five paid subscriptions, at which time they will contact the PPCUG.

In the event our group does not reach the five paid subscription mark by the end of the quarter, credits will be carried over into the following quarter until the amount reaches five paid subscriptions, at which time a free subscription will be issued.

| USER GROUP PR                                                                                                    | OGRAM         |
|----------------------------------------------------------------------------------------------------|---------------|
| 2 Years\$4                                                                                                    |               |
| Name                                                                                                    | 8 3 Years\$64 |
| Phoenix PC<br>Users Group       Address         Be Sure to use the<br>Phoenix PCUG<br>Numbers:       Address         SC: 8305<br>CPU: 513<br>PC Today: 197       City         Mail to:       Payment Options (Check One)         Smart Computing; PO Box 85380<br>Lincoln, NE 68501-9807<br>Fax:<br>402-479-2193<br>Call to Order:       Payment Control of the second of the second of the s |               |

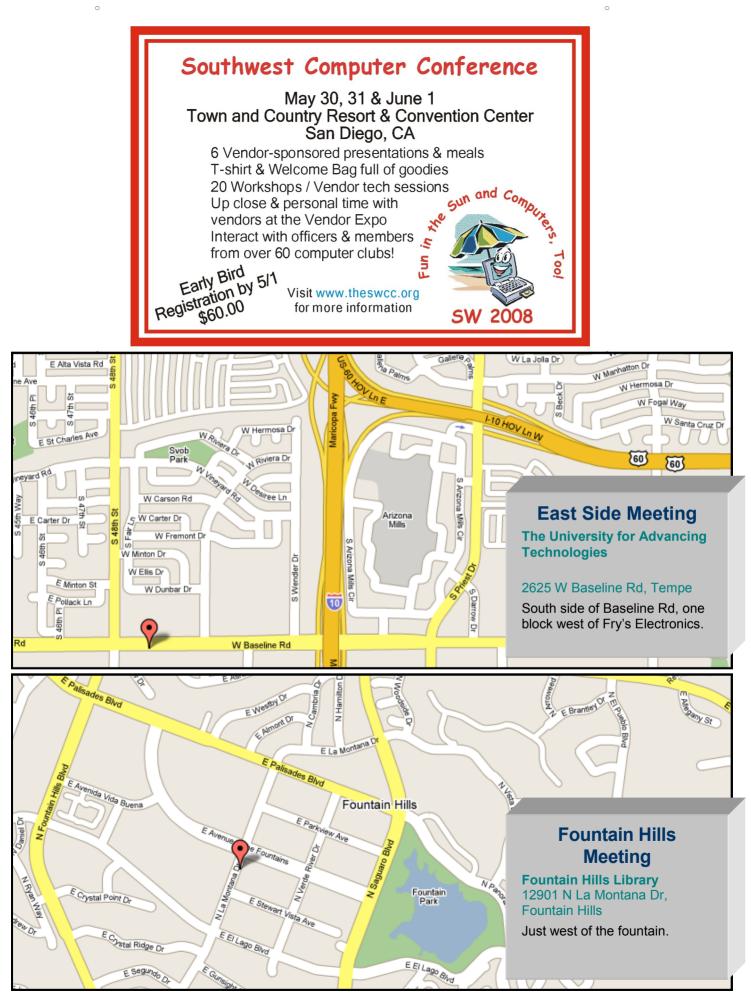

# West Side Meeting Location Has Changed !

For reasons which were explained last month, we are no longer meeting at the DeVry Campus location.

Members of the board spent some time looking for a location and found a new free location nearby:

This is a small school, with 60 students on campus and additional students taking online courses. They offer degree programs in medical and computer fields. This campus is one of two in Arizona and 12 nationwide.

The facility is small but quite adequate. The classrooms have ceiling-mounted projectors, screens, internet, and comfortable swivel armchairs. We received a very friendly tour and warm welcome. The school is easy to get to, on the I-17 frontage road.

This location will be used for the West Side general meetings and for the Photo and Video SIG this month and until further notice.

As this is a new location for the group, please do not bring food and/or drink to the meetings until we know what the policy is and if it is enforced.

Thanks are due to the following board members for their efforts in finding a new location in a timely manner and evaluating the location and making the initial arrangements:

Bill Aulepp, Dean Botchuck, and Hank Pearson

The new location is about 2 1/4 miles south and a little west of the DeVry building .

Here is a map to help you find the location of the meetings: CollegeAmerica 6533 N Black Canyon Hwy Phoenix

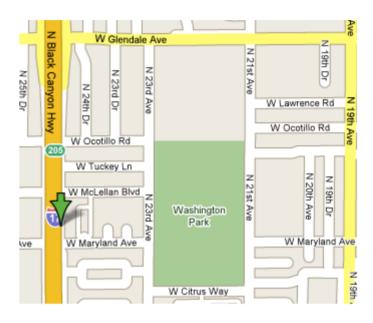

#### Directions

Take I-17 to Bethany Home Rd. Take northbound frontage road 0.6 mile (past pedestrian overpass). Turn right (east) on McLellan Blvd. Immediately turn right (south) into parking lot. 6533 N Black Canyon Hwy.

We meet in room 2.

# **Proposed Bylaws**

The bylaws committee and the board of directors of the Phoenix PC Users Group have completed the proposed bylaws, available at <u>phoenixpcug.org/bylaws</u>. You are encouraged to review the bylaws before the meetings this month, and address any comments to <u>bod@phoenixpcug.org</u>. We will discuss the bylaws in the meetings in April and May, and vote on them in June.